## **GUIDA AL PAGAMENTO DEL CONTRIBUTO VOLONTARIO A.S. 2020/2021**

Accedere al link <https://www.istruzione.it/pagoinrete/>

Se non si dispone delle credenziali effettuare la registrazione; se si dispone delle credenziali (SPID o le stesse credenziali utilizzate per l'iscrizione del figlio)

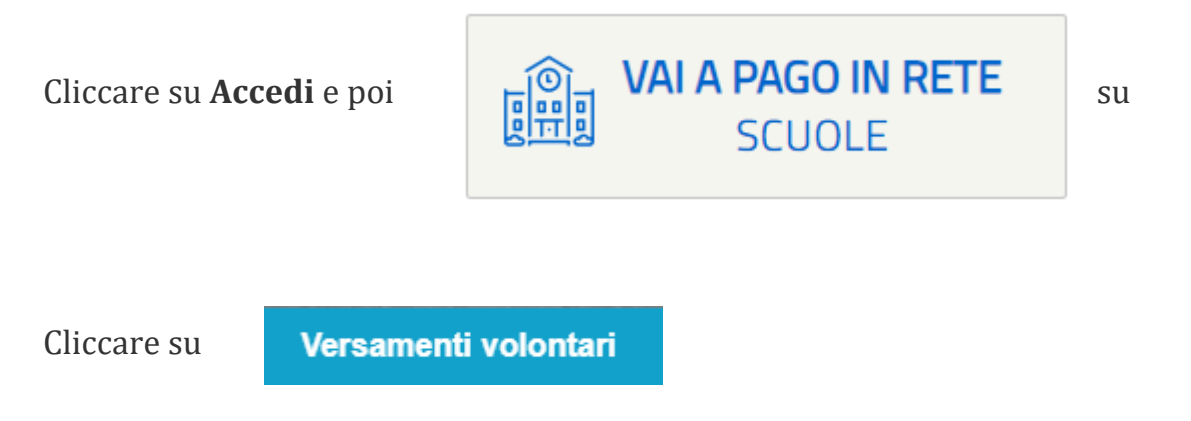

Inserire il codice meccanografico della scuola PAIC839004

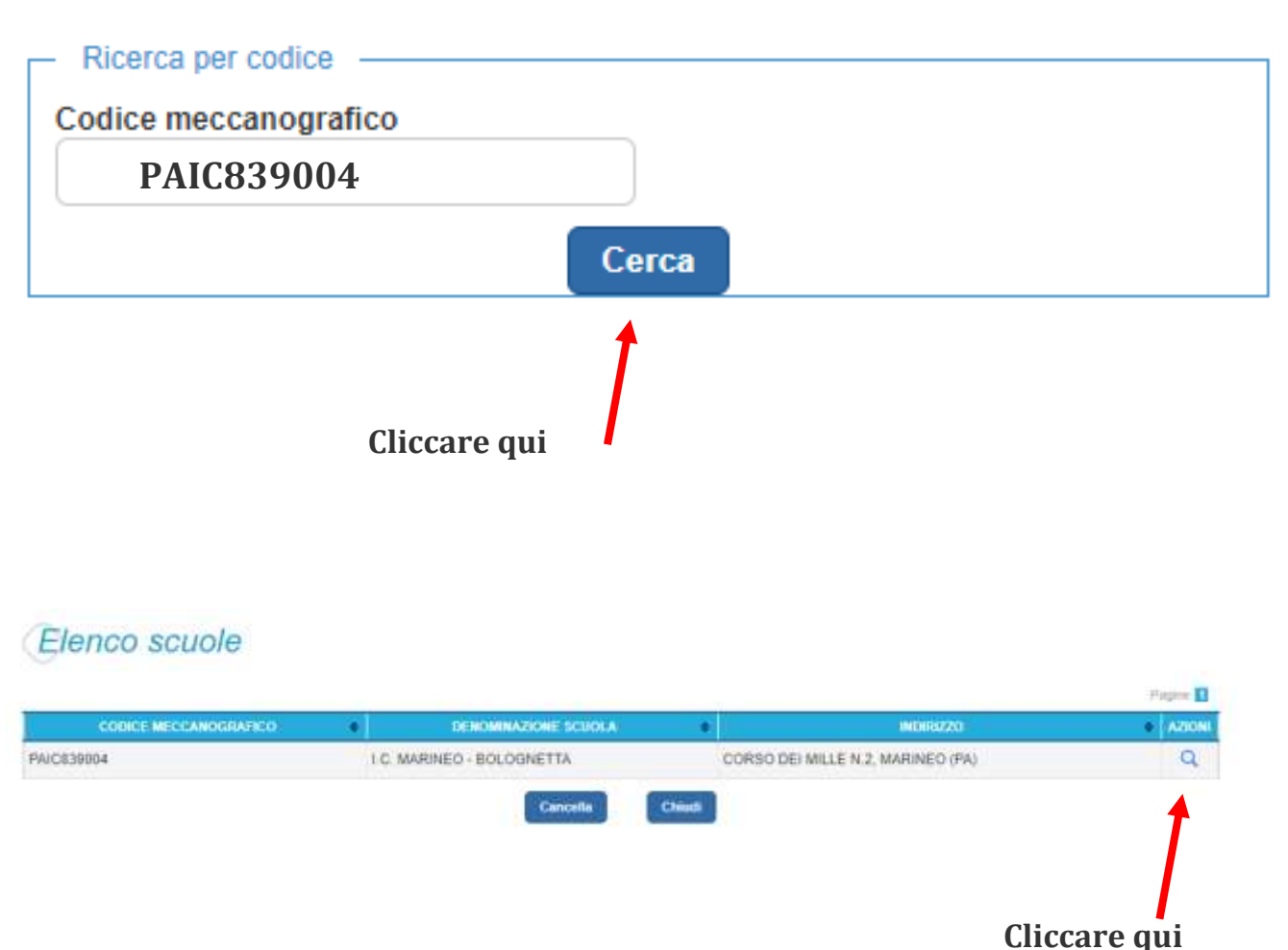

## Versamenti volontari - causali per scuola

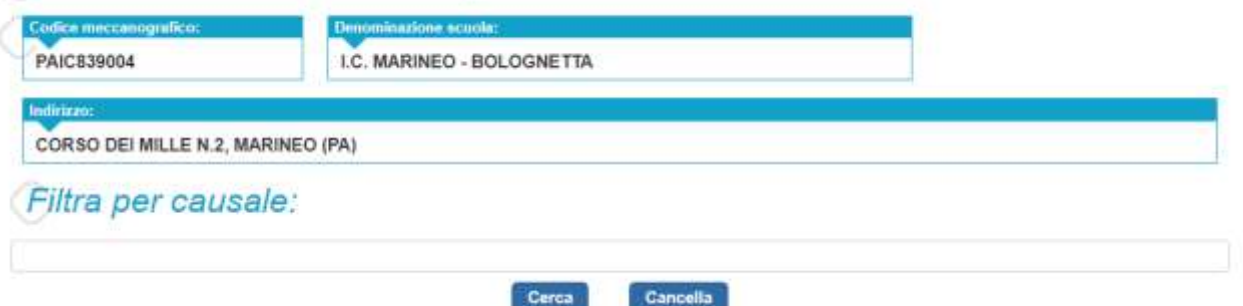

# Lista versamenti eseguibili

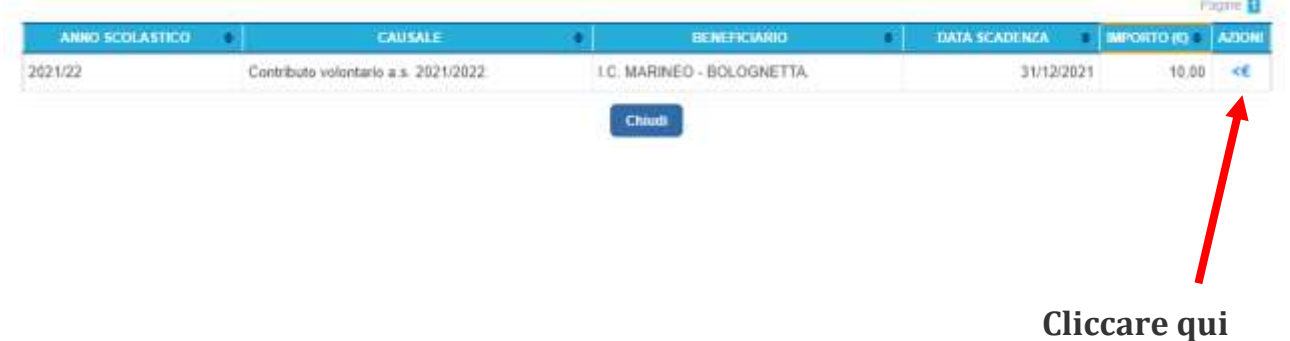

# Versamenti volontari - inserimento dati per il pagamento

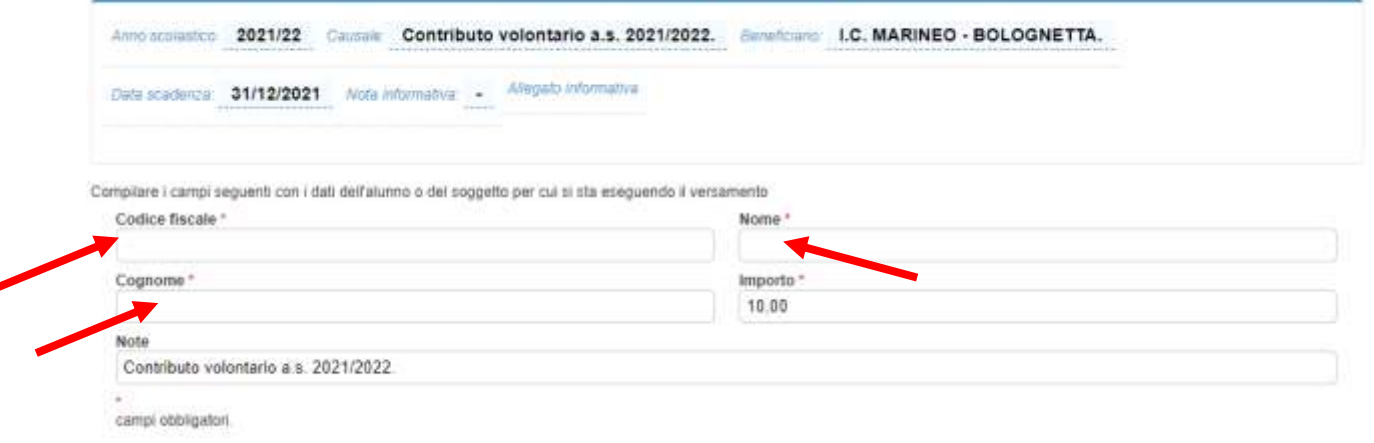

## Inserire Codice fiscale, nome e cognome dell'alunno e poi cliccare su

Effettua il pagamento

## Carrello Pagamenti

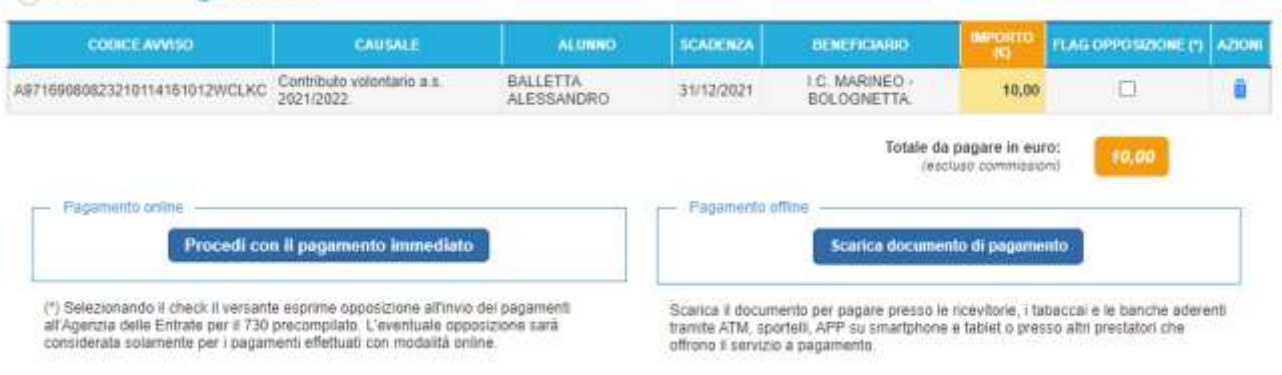

#### Scegliere la modalità di pagamento

#### Pagamento on line

È possibile procedere ad una delle seguenti forme di pagamento on line

- *Carta di credito/debito*
- *Conto corrente*
- *Altri metodi di pagamento*

#### Pagamento offline

Dopo avere scaricato il bollettino si può procedere al pagamento in tutti gli Uffici Postali, in Banca, in Ricevitoria, dal Tabaccaio, al Bancomat, al Supermercato